# **Tips and Tricks for the Teacher's Toolbox**

### Advanced PowerPoint Features

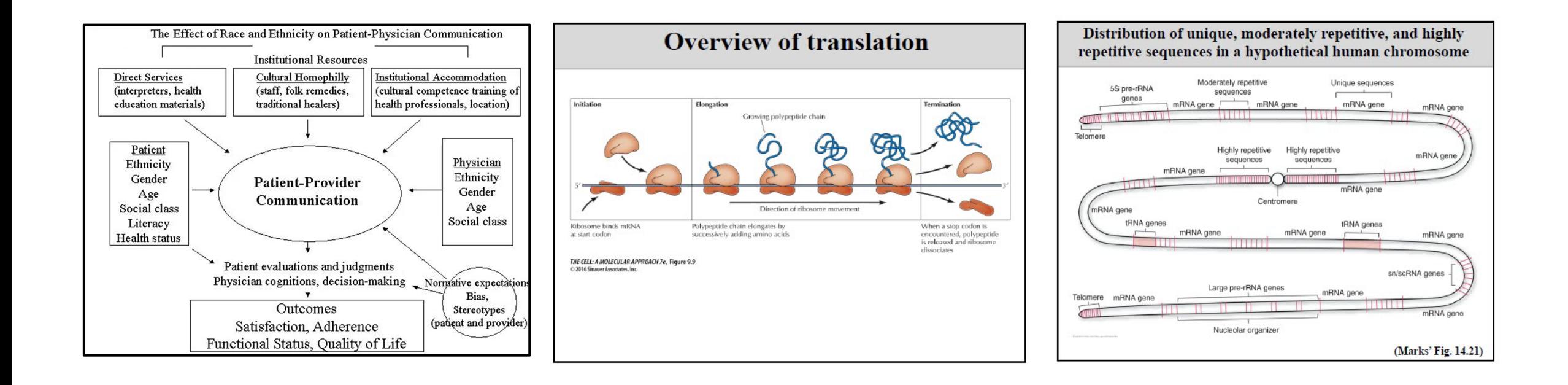

How to discuss a large or complicated schematic in a slide presentation?

## One option - Use the Magnifying Tool in Presenter View

$$
\angle \blacksquare \boxtimes \Box \oslash
$$

#### ThinkOutsideTheSlide.com - Nov 11, 2020

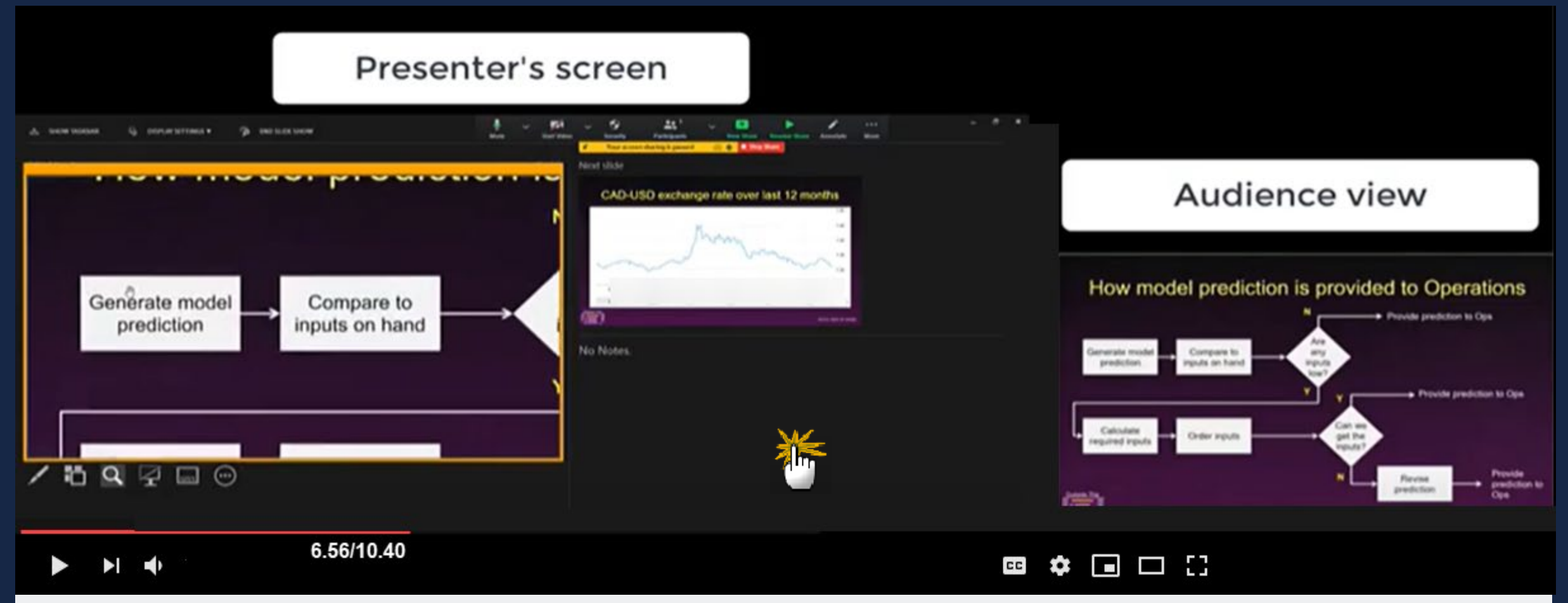

**Use Advanced PowerPoint Presenter View features in Zoom with 1 screen (Windows)**

Excellent YouTube video! Please click on the cursor. Watch the entire video or start from 6:56 for use of the magnifying tool.

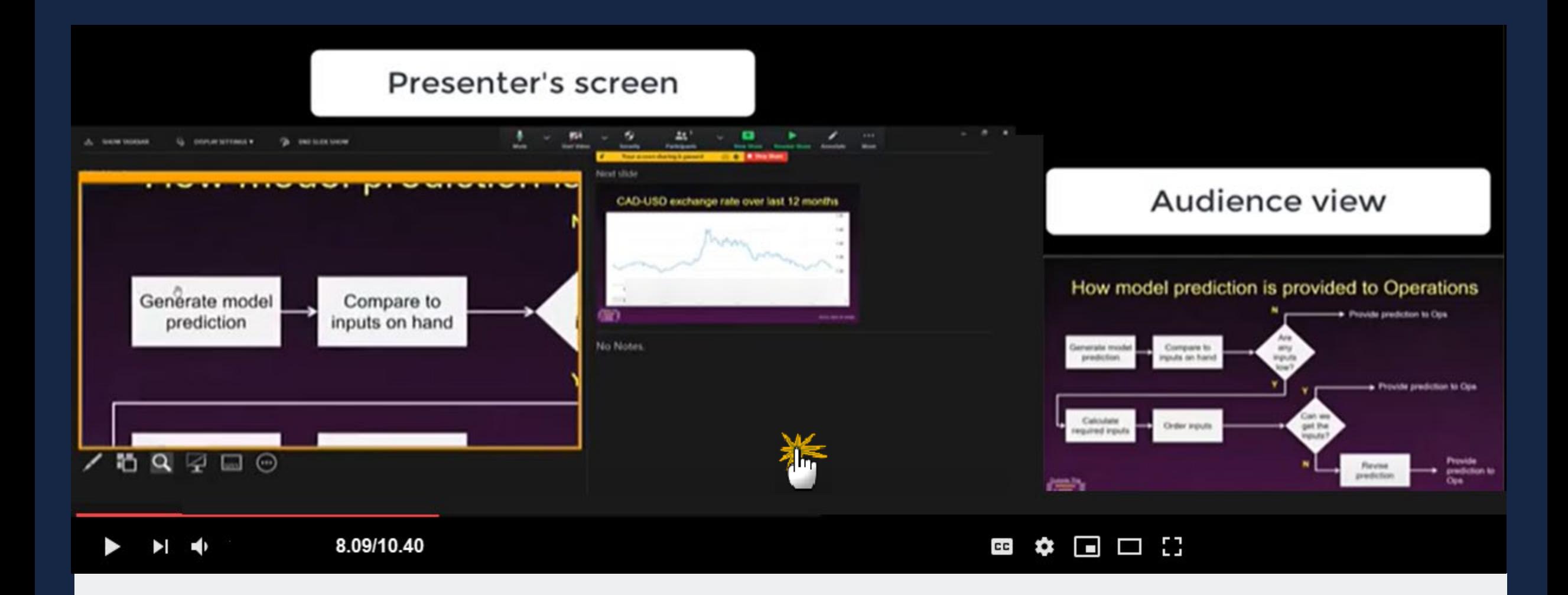

**Use Advanced PowerPoint Presenter View features in Zoom with 1 screen (Mac)**

Excellent YouTube video! Please click on the cursor. Watch the entire video or start from 8:09 for use of the magnifying tool.

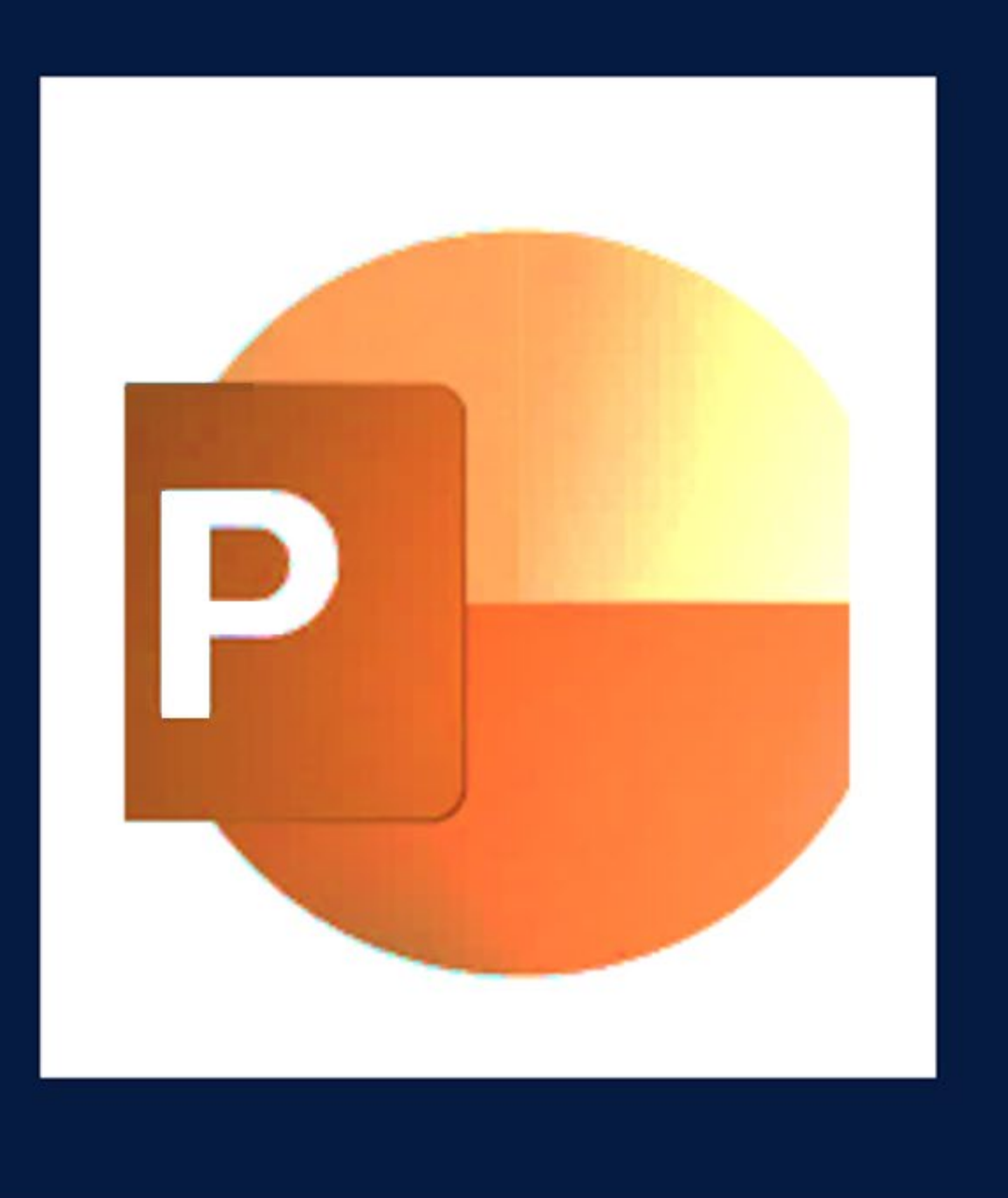

## Would you like to learn more tips and tricks in PowerPoint?

Contact me for one-on-one or small group PowerPoint tutorials!

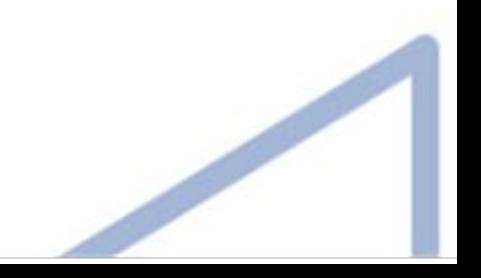